# **Changing the Default Site Theme**

Requires

THEME PRESS

## Changing the Default Site Theme

#### **Prompt**

The default site theme will be applied to every new space created and to every space using the default, but can be changed at any point.

#### Outcome

Vanilla, a built-in theme, is automatically set as the default site theme when Theme Press is installed. Any new space created in the site will use the default site theme when the space is created (as will each page in the space.) Additionally, this default site theme is used for all Confluence admin pages, such as the user profile page. It is also automatically applied to the Theme Press Default space, which houses architect pages.

The Theme Press Default Site Theme can be changed to any theme of your choice. (Keep in mind that by doing so, any space that is configured to use the site theme will be themed by this change.)

## **Steps**

Open the Theme Press Designer and choose Site Theme from the Theme Tab.

Theme Press Designer Theme Tab Site Theme

Click the magnifying glass to the right of the Site Theme setting.

Select a theme from the Available Themes section.

The Change Site Default Theme window opens.

Confirm the change by checking the box.

Click the OK button and wait for the theme to update.

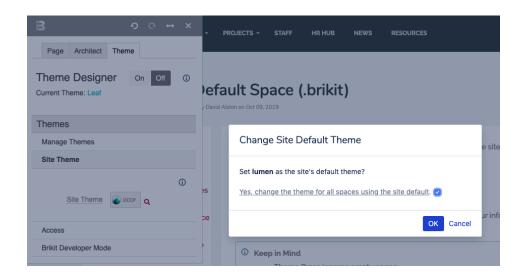

Note

Tip

Warning

Info

# Related

- Applying a Theme to a SpaceCreating a New ThemeEnabling and Disabling the Theme Designer